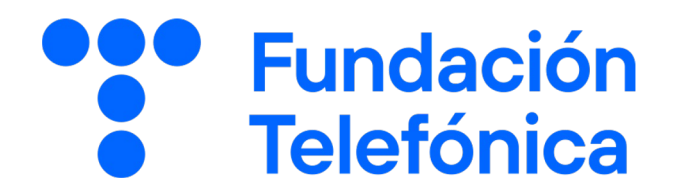

# 05 Comprar por internet

Nombre:

**TIENDA ONLINE** 

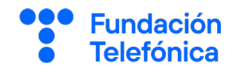

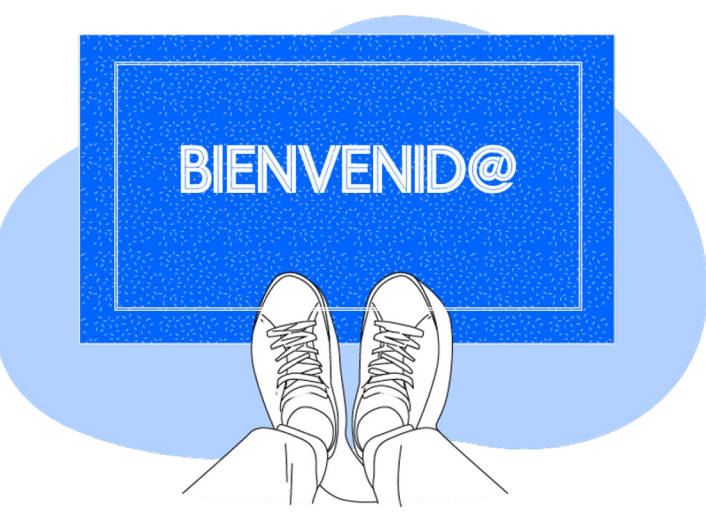

**Gracias por acudir a nuestro taller de formación**. Esperamos que te haya sido útil, además de pasar un buen rato.

Con esta breve guía **queremos que tengas en casa temas explicados, cosas aprendidas** y alguna más que quizá se ha quedado en el tintero.

A lo largo de estas páginas encontrarás un resumen de los siguientes bloques temáticos, que te resultarán ya familiares:

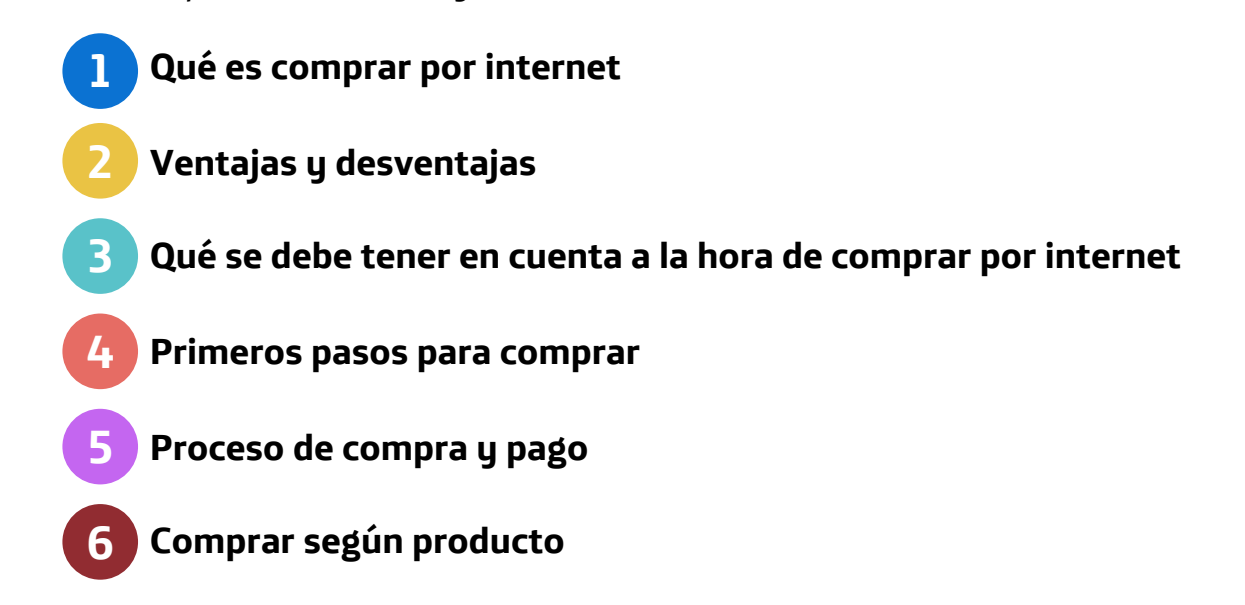

Esta guía pretende proporcionarte algunas indicaciones para tener en cuenta a la hora de desarrollar la formación en cada uno de los bloques.

Esperamos que te sirva de apoyo.

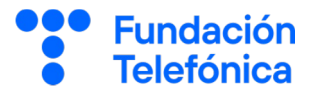

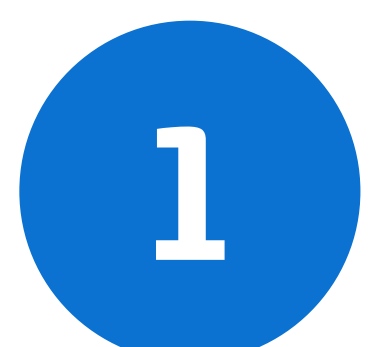

# **QUÉ ES COMPRAR POR INTERNET (ONLINE)**

**Fundación** 

"El 95% de las compras ser realizarán en línea en 2040"

NASDAQ (*National Association of Securities Dealers Automated Quotation***,** bolsa de valores electrónica)

La adquisición de productos y/o servicios a través de internet es lo que se conoce por "compra online" o "compra por internet".

No debe confundirse con el *e-commerce* o comercio electrónico, que hace alusión a la plataforma virtual en la que se compran y venden productos a través de internet. En esta plataforma existe una transferencia de dinero y datos para llevar a cabo la transacción.

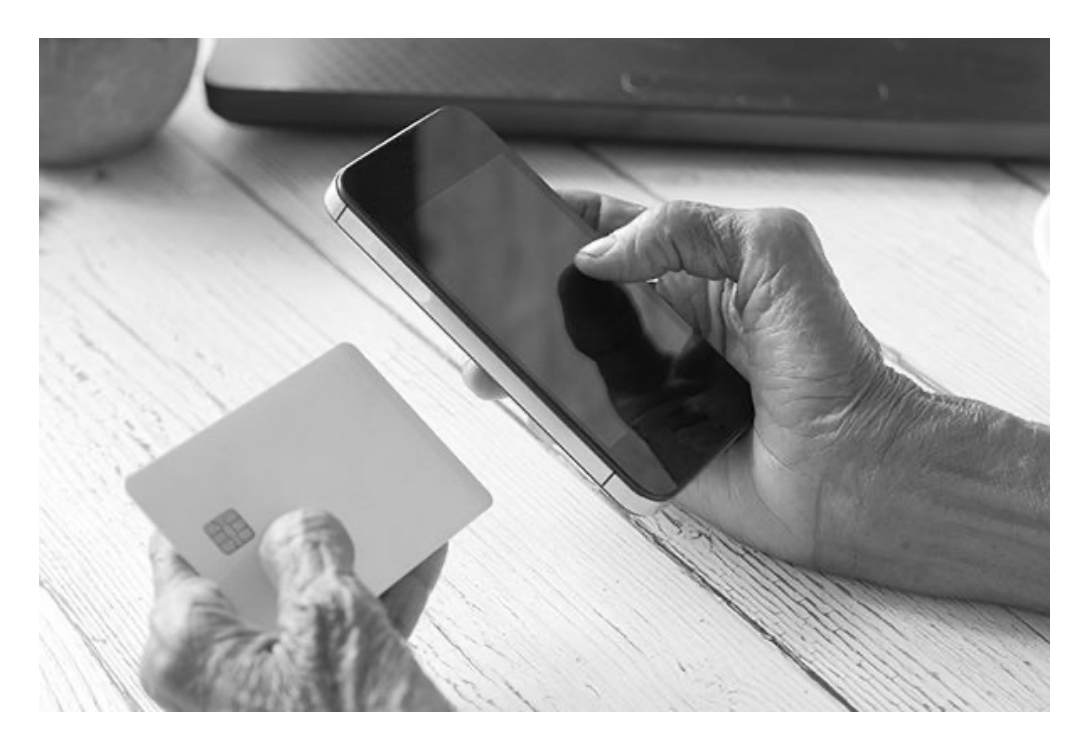

#### **Ten en cuenta**

**1**

Las compras por internet pueden realizarse desde cualquier dispositivo que tenga conexión (teléfono móvil, *tablet* u ordenador) independientemente de dónde nos encontremos.

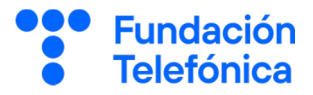

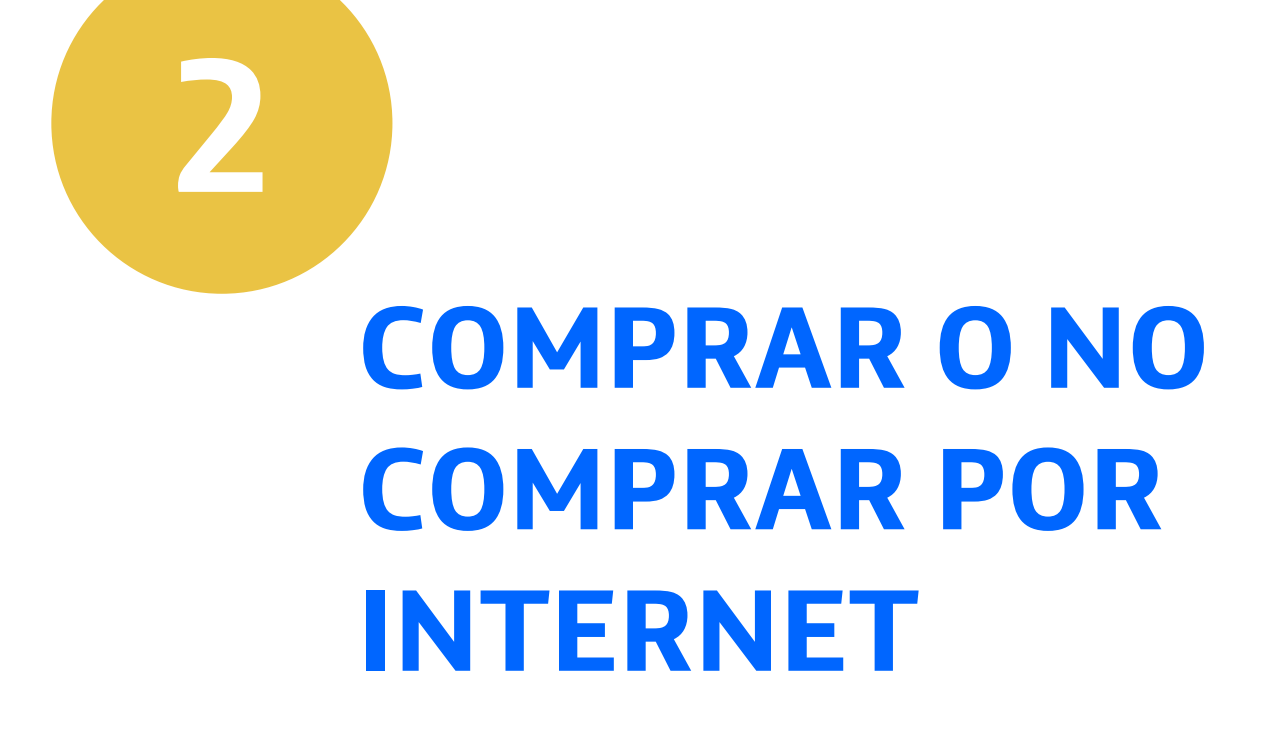

Realizar compras por internet suele dar mucho respeto, ya que surgen dudas de si una tienda online es adecuada o si podemos encontrar una sorpresa desagradable a la hora de pagar con la tarjeta de crédito.

Si bien son normales estos reparos, se deben poner en la balanza las ventajas y desventajas (algunas de ellas se pueden solventar con el aprendizaje) que tienen las compras online.

# **2.1. Ventajas**

Algunos de las oportunidades que brinda comprar por internet son:

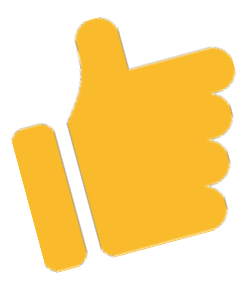

**Fundación** Telefónica

- Comprar desde cualquier lugar, siempre y cuando se tenga conexión a internet.
- Disponibilidad para ver la tienda y sus productoso servicios, los 7 días de la semana, las 24 horas**.**
- Mayor variedad de productos y posibilidad de compararlos.
- Atención al cliente a través del teléfono, chat, redes sociales y bots fuera del horario de tienda, en muchos casos 24/7.
- Se pueden comparar productos y precios en diferentes comercios electrónicos antes de comprar.
- Ahorro económico, tanto por la comparación entre tiendas, como por las propias ofertas del comercio electrónico.
- Posibilidad de leer las opiniones de otros compradores.
- Ahorro de tiempo, ya que evitas desplazamientos.
- Servicio a domicilio.

# **2. Comprar o no comprar por internet**

#### **2.2. Desventajas**

Algunos puntos en contra:

- No se puede tocar o probar el producto.
- Los plazos de envío.
- A veces los sistemas de devolución son tediosos. Por ejemplo, habrá que llevarlos a un establecimiento concreto de mensajería o a Correos, aunque la mayoría de los comercios online facilitan un servicio de recogida a domicilio..
- Posibilidades de fallos en la aplicación o sitio web.
- Dudas sobre la seguridad de la forma de pago.
- Riesgo de que se trate de una página web falsa.
- Posibilidad de ofertas y productos falsos.
- Problemas en la recepción de envíos o reembolsos.

# **2.3. Diferencias**

Algunas **diferencias** de las compras *offline* (en la tienda física) con las compras *online* (las que se hacen por internet):

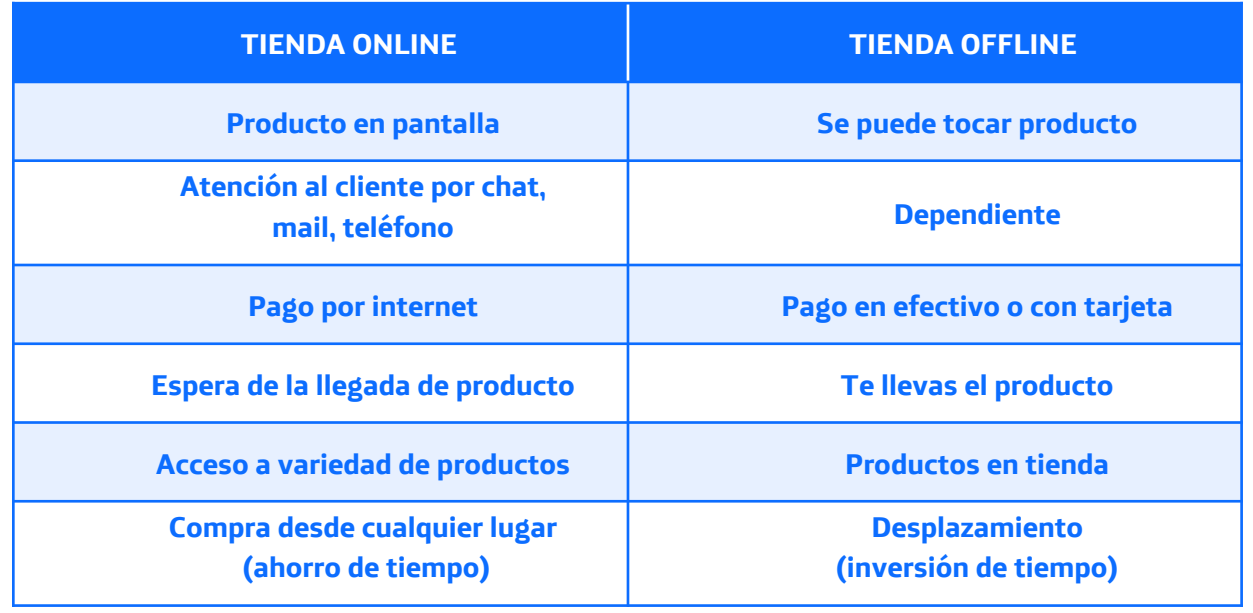

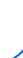

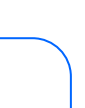

**Fundación** 

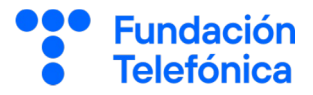

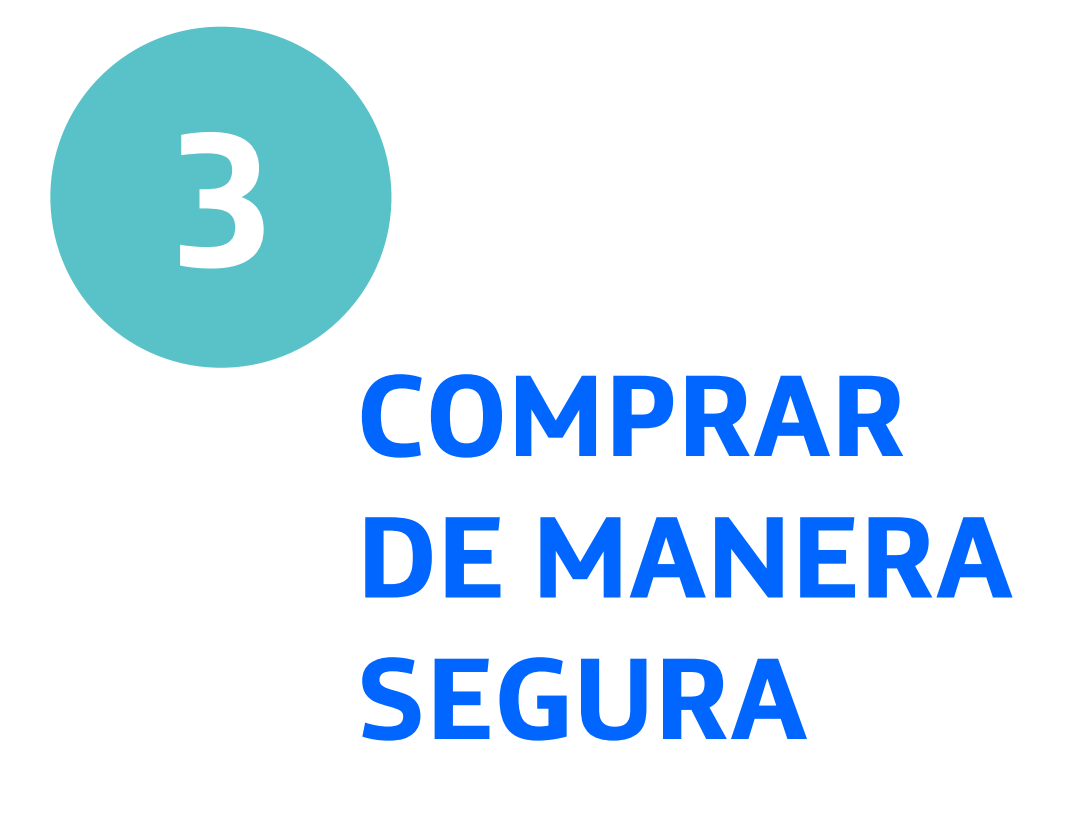

Antes de seguir avanzando deberás tener en cuenta que las compras por internet pueden realizarse desde el navegador o desde la aplicación móvil, si la tienda en cuestión dispone de ella.

#### **Ten en cuenta**

- Realiza la compra a través de la **conexión de datos móviles o con un Wi-Fi seguro**, como puede ser el de tu casa. No lo hagas nunca conectado a un Wi-Fi público abierto (por ejemplo, el de un centro comercial).
- Ten siempre actualizado el **sistema operativo** de tus dispositivos.
- Compra en **comercios online** (tiendas en internet) **de confianza**, bien porque sean conocidas, bien porque alguien que conozcas haya comprado ahí y haya tenido una buena experiencia.
- En caso de no conocer el comercio, investiga sobre él, buscando en internet:
	- o Reseñas de otras personas.
	- o En la propia web del comercio: su ubicación, número de teléfono y otros modos de atención al cliente, cómo están redactados los textos, homogeneidad de la página, calidad de las imágenes…
	- o Su política de envíos y devoluciones.
	- o Modos de pago (tarjeta, transferencia, PayPal, Bizum…).
	- o Descripciones del producto. Comprueba que satisface tus necesidades: tamaño, características, etc.
	- o Lee las opiniones de los demás. Esto te dará una idea de si es un producto duradero, de buena calidad y si cumple las expectativas anunciadas en su descripción.

**Fundación Telefónica** 

# **3. Comprar de manera segura**

- Asegúrate de que tiene adosado el candado y/o que la dirección comience por https://. La última "s" significa "seguro" y hace referencia a que el navegador encripta la información antes de enviarla.
- Que la dirección web coincida con el nombre del comercio.
	- $\checkmark$  **Ejemplo**. Vas a comprar en una tienda de internet que se llama "Deportes Arribas" y ves que su dirección de página web es: "deportes-arri**v**as.com".
- Si el comercio tiene aplicación, descárgala desde la tienda oficial (Play Store en Android o App Store en iOS).
- Desconfía de los chollos. En internet se pueden encontrar ofertas, pero no regalos.
- Fíate de tu sentido común.

Puedes aprender más de seguridad en nuestro módulo de Ciberseguridad básica.

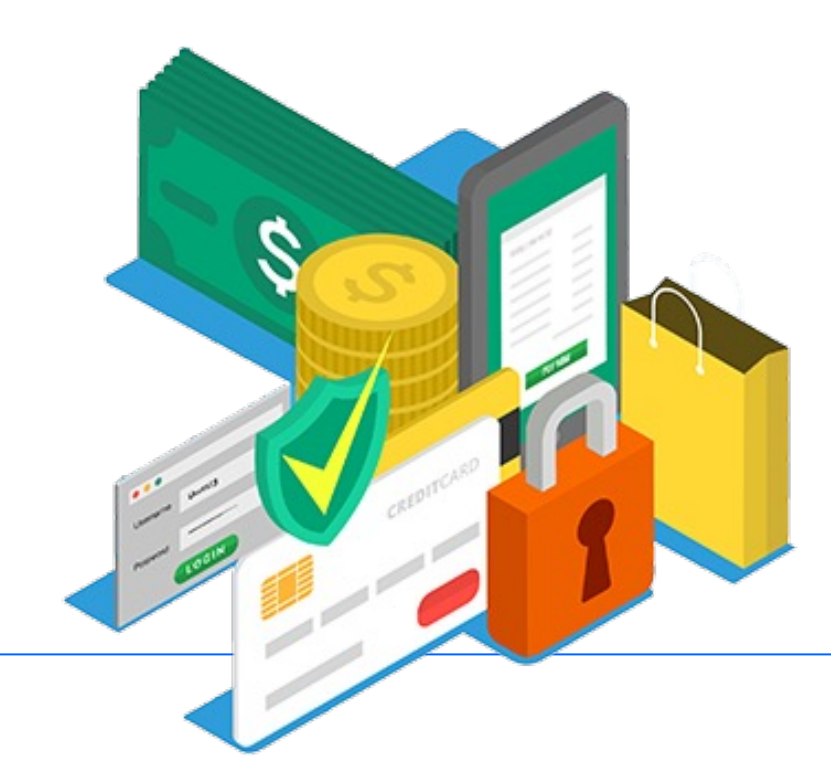

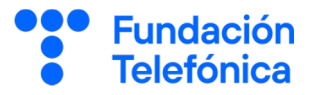

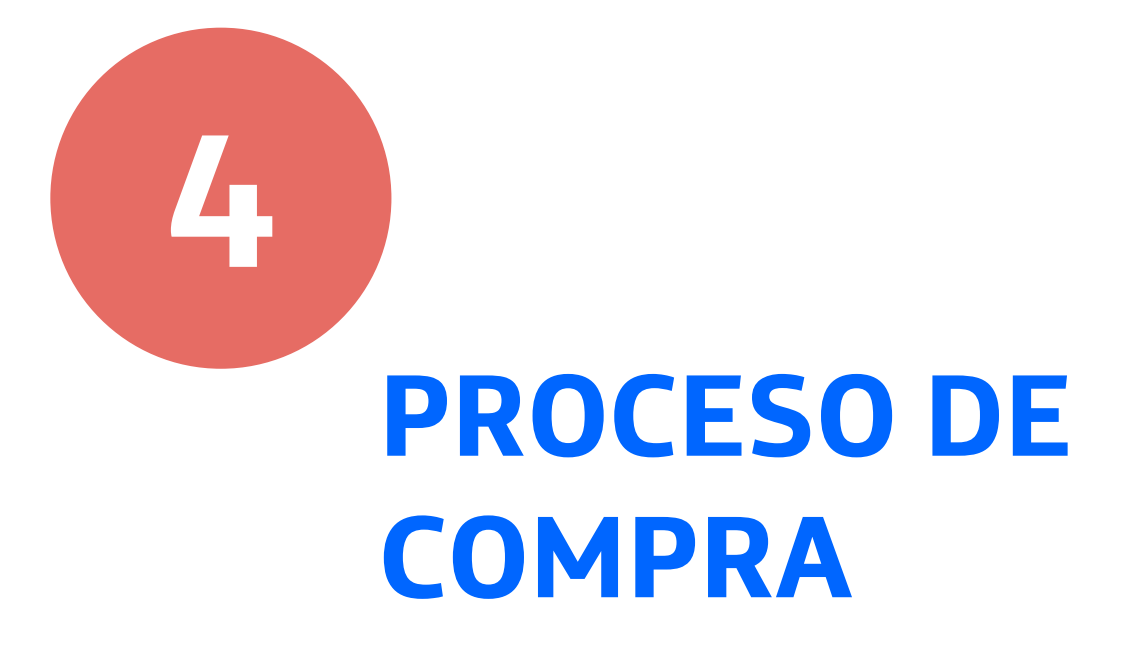

Antes de lanzarte a comprar, debes comprobar que se trata de un comercio online seguro, como hemos indicado en el punto anterior.

Te **recomendamos** que, para empezar a hacer tus primeras compras por internet, lo hagas siempre en tiendas conocidas.

Puede llegar a ser complicado o casi imposible averiguar dónde está el producto más barato o las reseñas de las empresas. Existen unas páginas web llamadas comparadores. Son Páginas web que realizan la búsqueda de información y comparación de productos que no tienen por qué ser físicos. Pueden ser billetes de tren, servicios de luz o gas… Por ejemplo, Trustpilot, que es un comparador general, donde encontrarás opiniones y reseñas (valoración por parte de las personas usuarias de un lugar o servicio a través de estrellas y comentarios) de empresas de confianza.

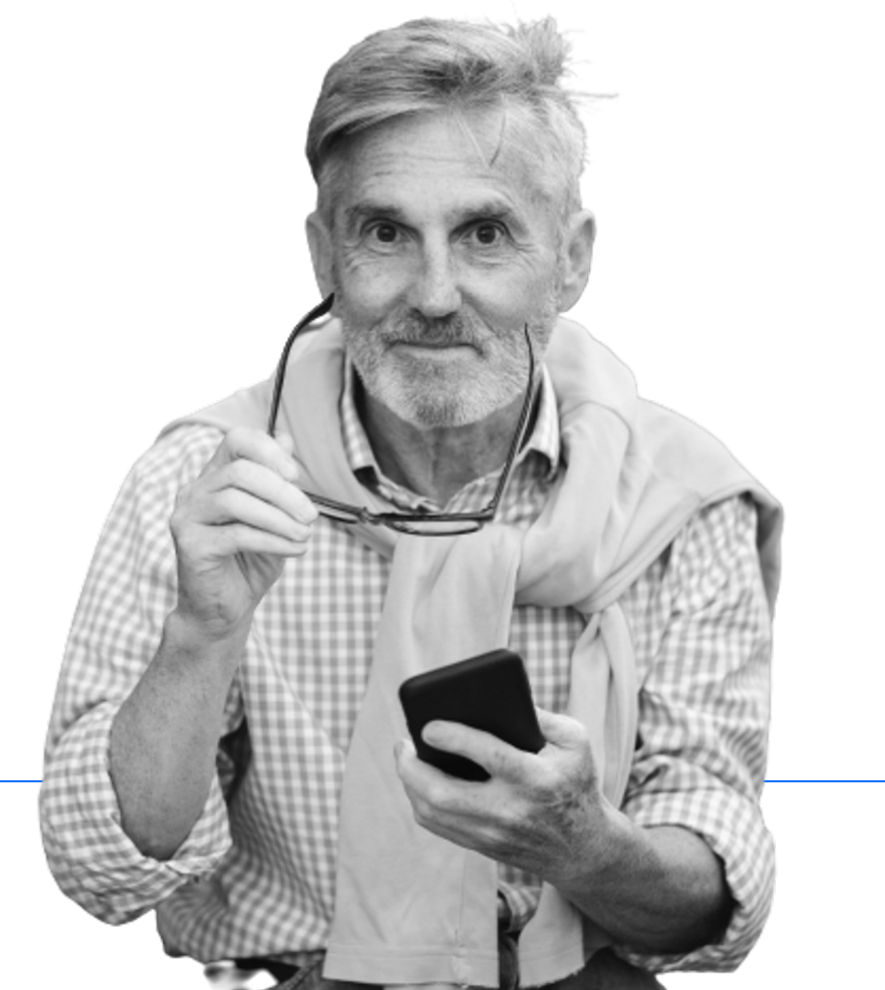

**Fundación Telefónica** 

# **4. Proceso de compra**

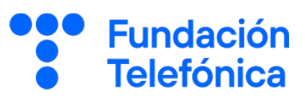

## **¿Cómo comprar por internet?**

Una vez hayas determinado en qué tienda online vas a realizar tu compra:

• **Regístrate en el comercio**. El registro es una manera que tiene el comercio de identificarnos, además de poder comunicarse con nosotros, por ejemplo, para enviarnos notificaciones sobre el estado de nuestro pedido.

En general, deberás:

- 1. Introducir tu correo electrónico.
- 2. Crear una contraseña nueva para ese comercio. ¡Ojo! Nunca piden tu contraseña de correo electrónico.
- 3. Verificar la cuenta de correo.

Recibirás un correo electrónico en la dirección que has facilitado, para verificar que eres tú.

- Dirígete a la aplicación de correo.
- Busca el email y ábrelo.
- Pulsa en validar/verificar cuenta.

Algunos comercios dan la opción de registrarte utilizando tu cuenta de Google.

Una vez que te hayas registrado, dispondrás de un área de cliente, en la que podrás consultar y modificar tus datos personales, ver el historial de compras, tus pedidos y facturas.

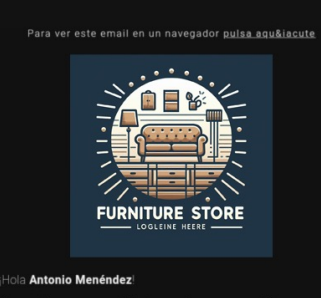

Confirmación de registro en **FURNITURE STORE** [Recibidos]

**FURNITURE** 

#### **CONFIRMAR MI EMAIL**

13

# 4.1. Comprar: registro

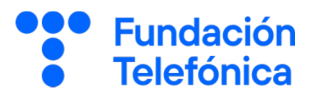

#### **Con ordenador**

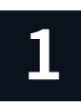

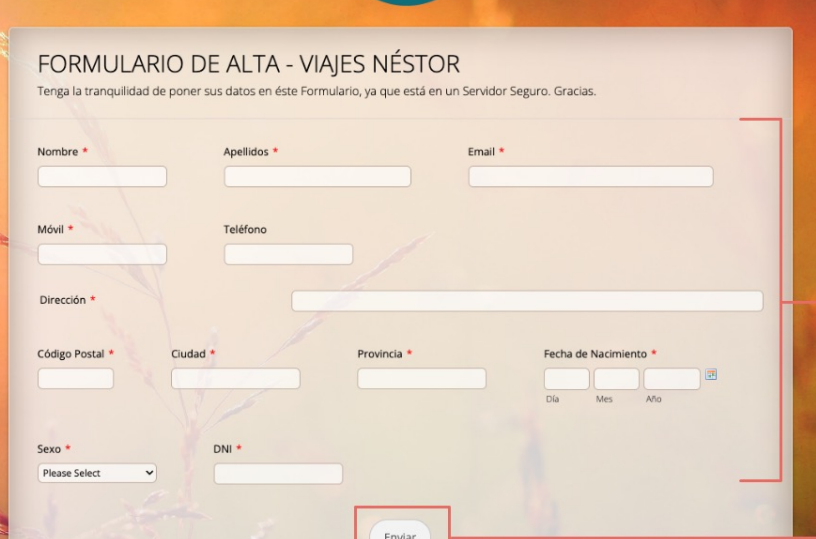

Rellena el formulario de registro con tus datos. Normalmente se señalan con un asterisco rojo\* aquellos datos que son obligatorios.

Al final tendrás que pulsar en un botón llamado Enviar, Registrar o similar.

POR REGISTRARTE EN VIAJES GR Por favor, confirma tu dirección de correo electrónico pulsando en el enlace que hay a continuación:

**VERIFICAR EMAIL** 

Normalmente los comercios se aseguran de que tu dirección de email es verídica. Busca en tu correo electrónico un mensaje de bienvenida y, si es necesario, pulsa en Verificar, Validar o similar.

Una vez te hayas registrado, dispondrás de un área de cliente, en la que podrás consultar y modificar tus datos personales, ver el historial de compras, tus pedidos y facturas.

# 4.1. Comprar: registro

**Fundación Telefónica** 

#### **Con móvil**

Direct

ódigo Postal

1

FORMULARIO DE ALTA **VIAIES NÉSTOR** Tenga la tranquilidad de poner sus datos<br>en éste Formulario, ya que está en un<br>Servidor Seguro. Gracias.

Rellena el formulario de registro con tus datos. Normalmente se señalan con un asterisco rojo\* aquellos datos que son obligatorios.

Al final tendrás que pulsar en un botón llamado Enviar, Registrar o similar.

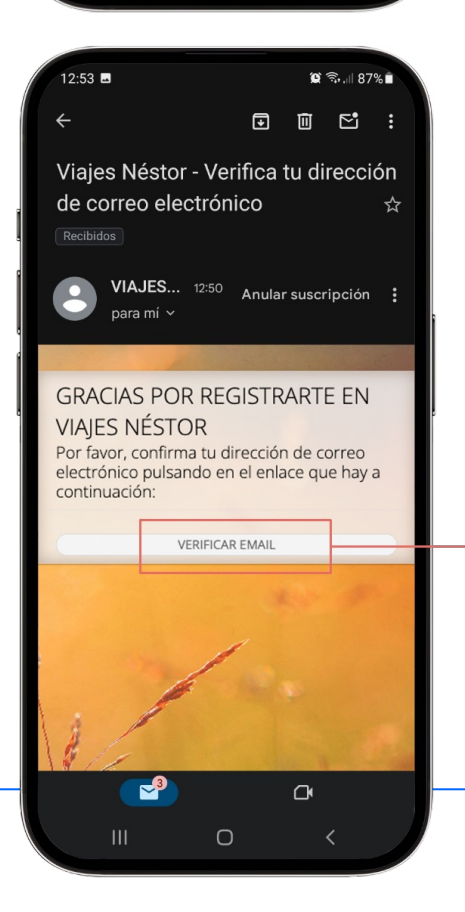

Normalmente los comercios se aseguran de que tu dirección de email es verídica. Busca en tu correo electrónico un mensaje de bienvenida y, si es necesario, pulsa en Verificar, Validar o similar.

Una vez te hayas registrado, dispondrás de un área de cliente, en la que podrás consultar y modificar tus datos personales, ver el historial de compras, tus pedidos y facturas.

# **4.2. Comprar: búsqueda y selección**

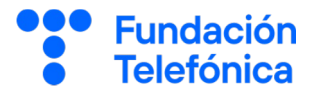

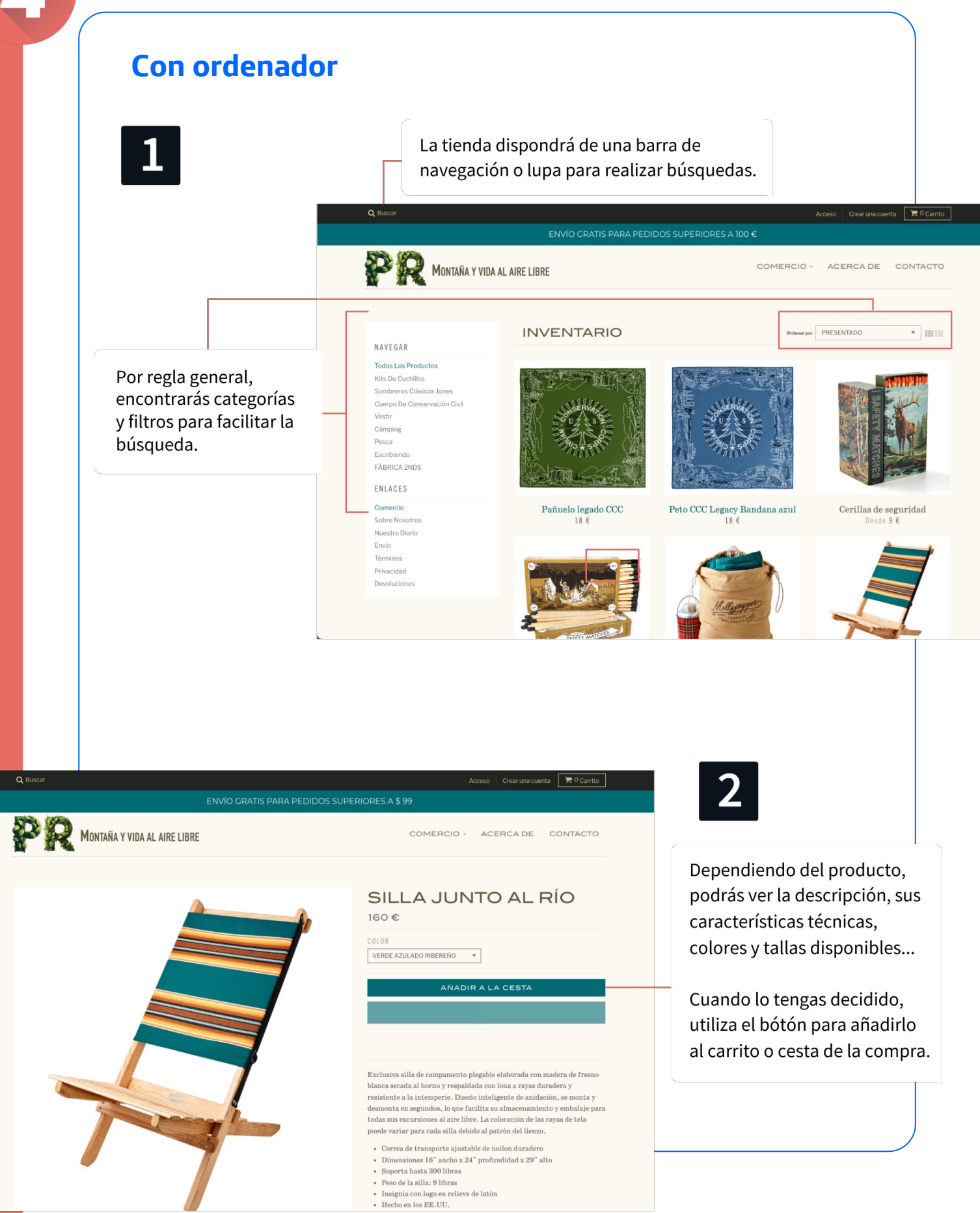

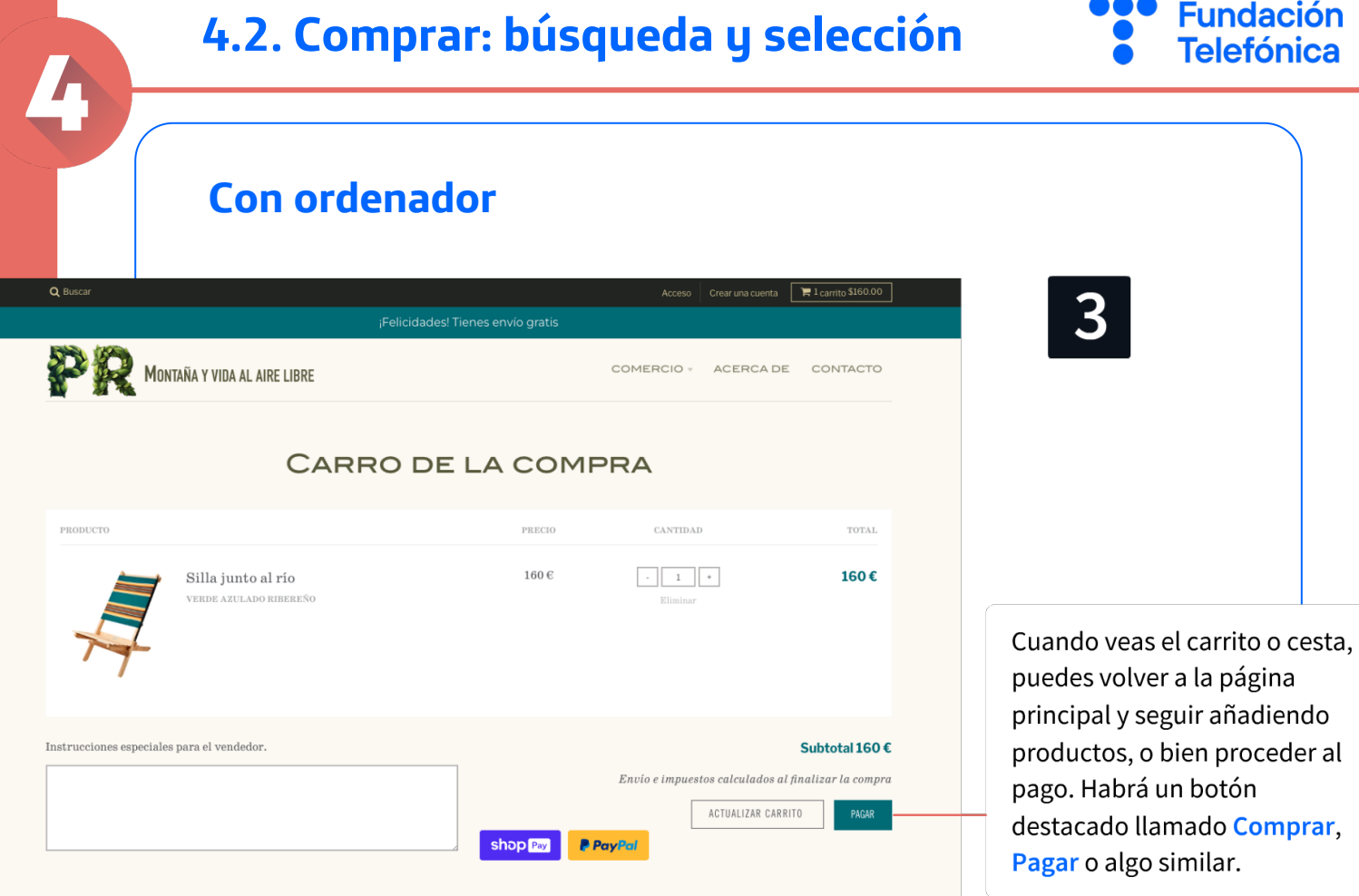

# Fundación<br>Telefónica

100

# **4.2. Comprar: búsqueda y selección**

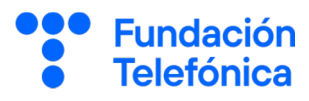

#### **Con móvil**

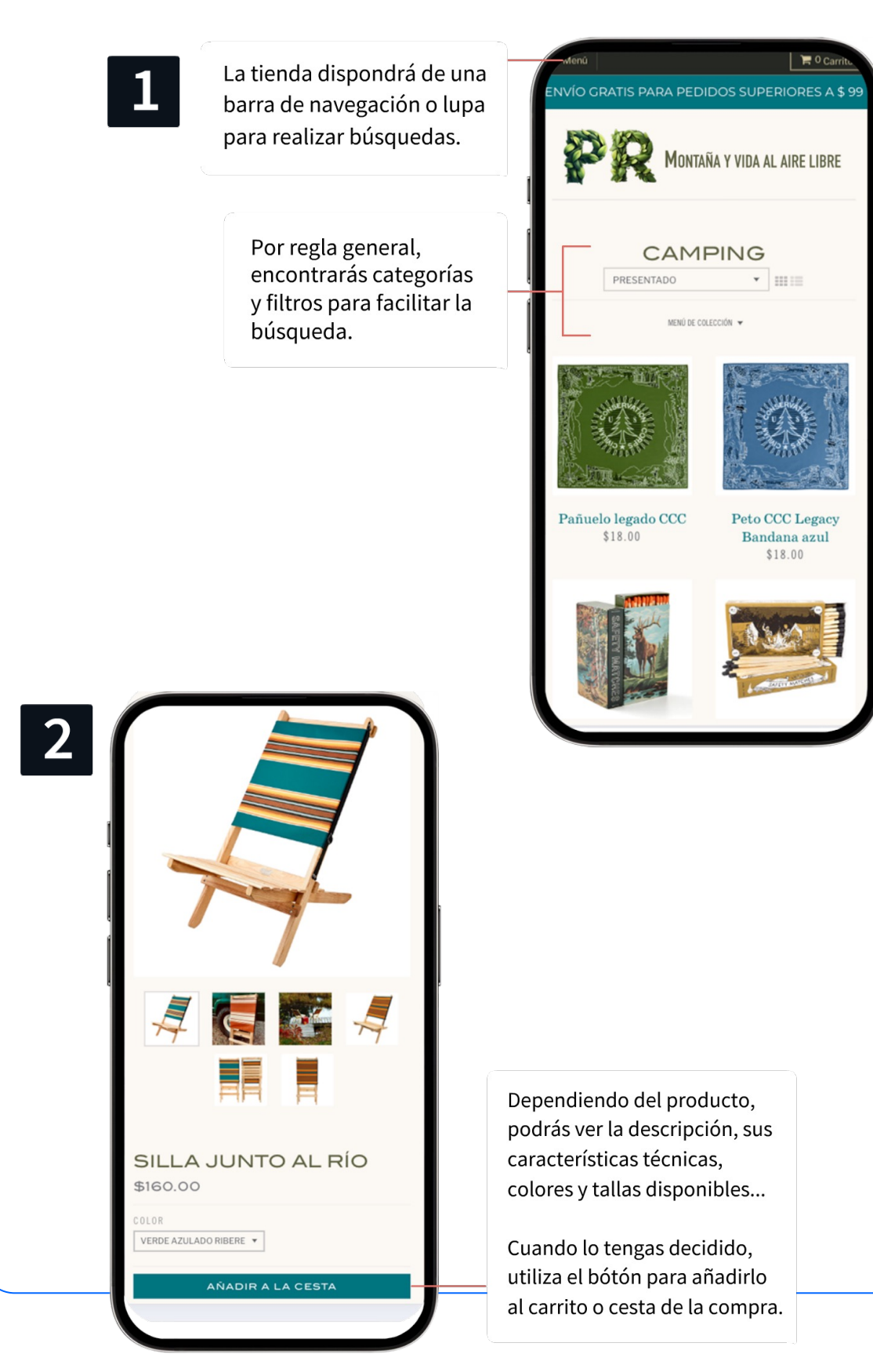

# **4.2. Comprar: búsqueda y selección**

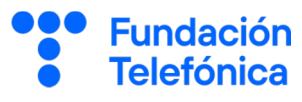

# **Con móvil**

4

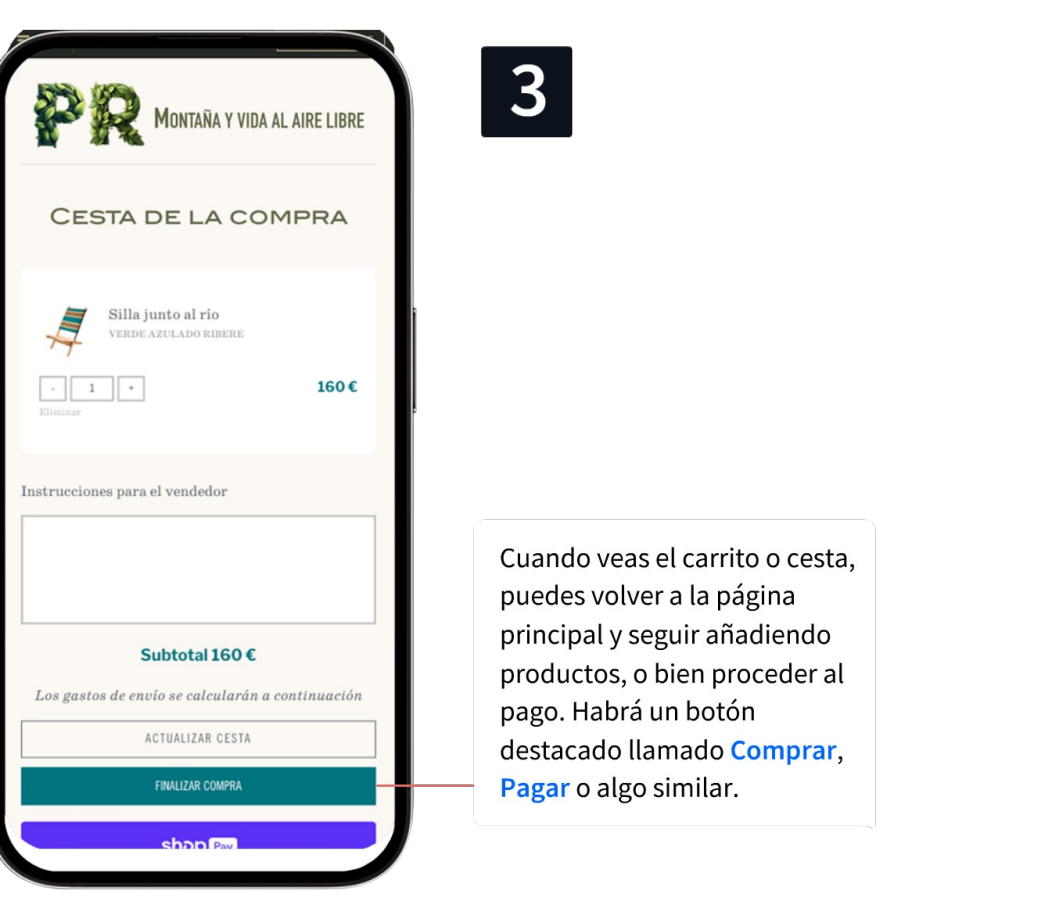

# **4.3. Comprar: pago**

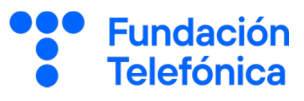

#### **Ten en cuenta**

Antes de comenzar el proceso de pago:

- o Debes tener tu teléfono móvil encendido y a mano si estas comprando desde el ordenador.
- o Ten descargada la aplicaciónde tu banco en el móvil.

Es necesario, porque normalmente el banco te enviará una notificación al móvil para que autorices la compra.

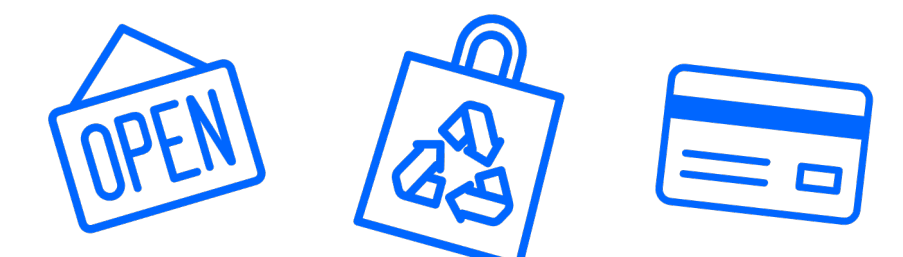

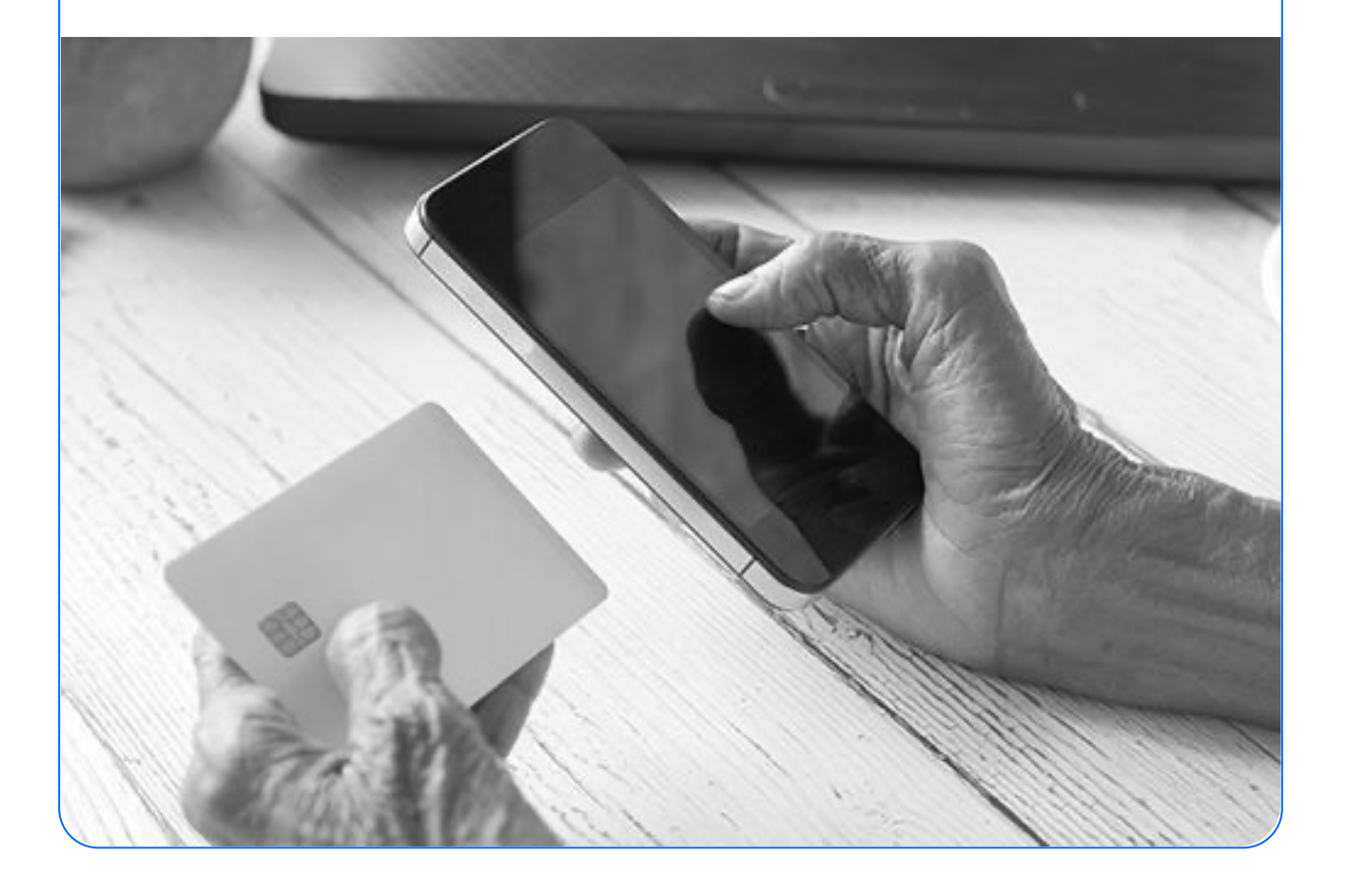

# 4.3. Comprar: pago

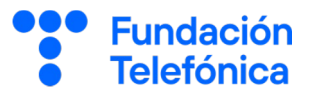

#### **Con ordenador**

Rellena el formulario de pago con los datos indicados: dirección de envío, datos de la factura (si son distintos), datos de la tarjeta...

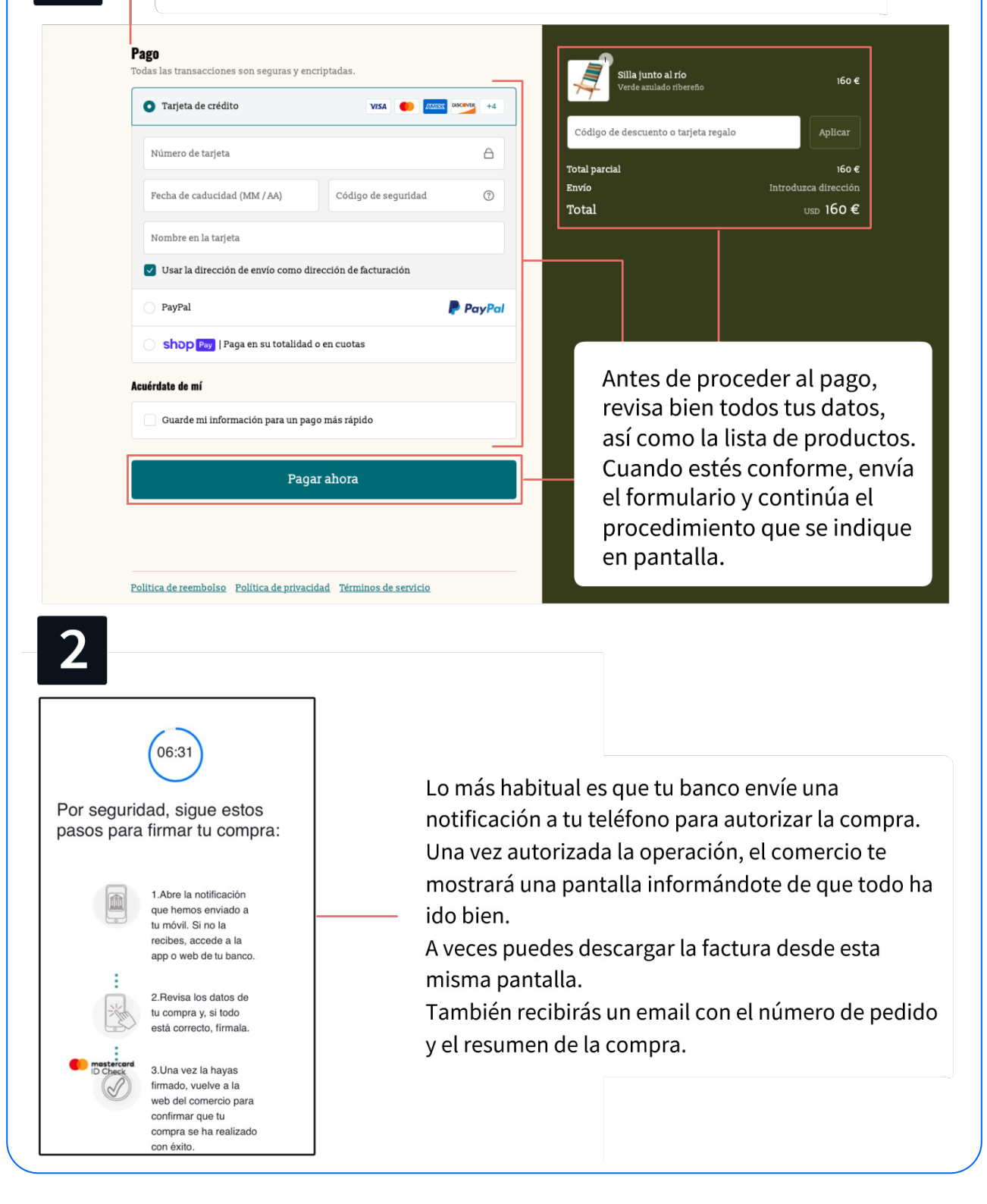

# 4.3. Comprar: pago

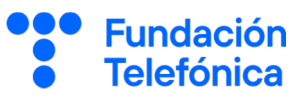

## **Con móvil**

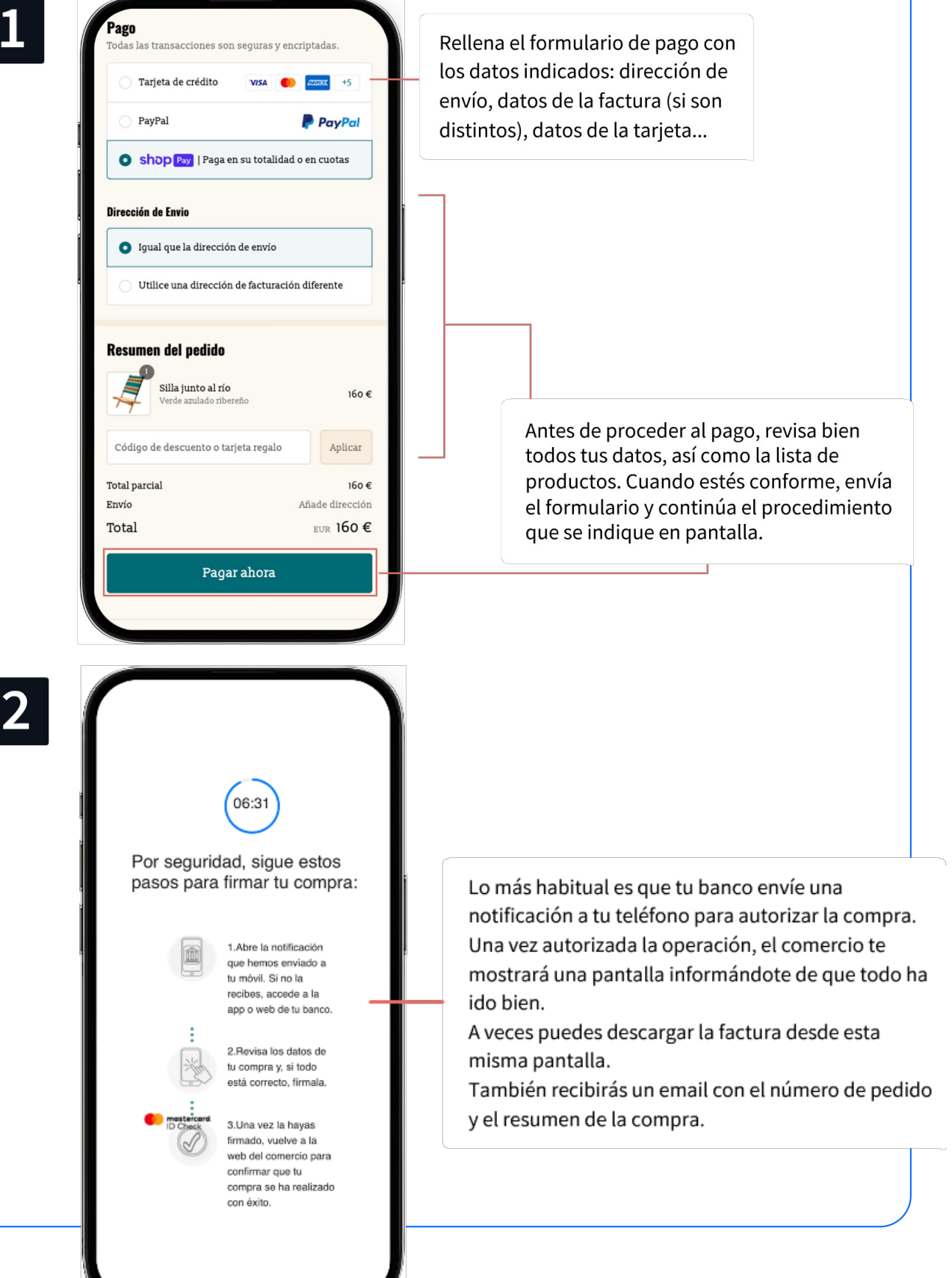

# **4.4. Comprar: resumen**

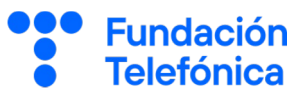

#### Por último:

- **Cierra la sesión** (cierra la tienda). Sueles poder hacerlo desde la parte superior, en el espacio de cliente **en el caso de estar en el ordenador**.
- Comprueba tu correo electrónico y los últimos movimientos de tu tarjeta.

#### **Resumen del proceso de compra**

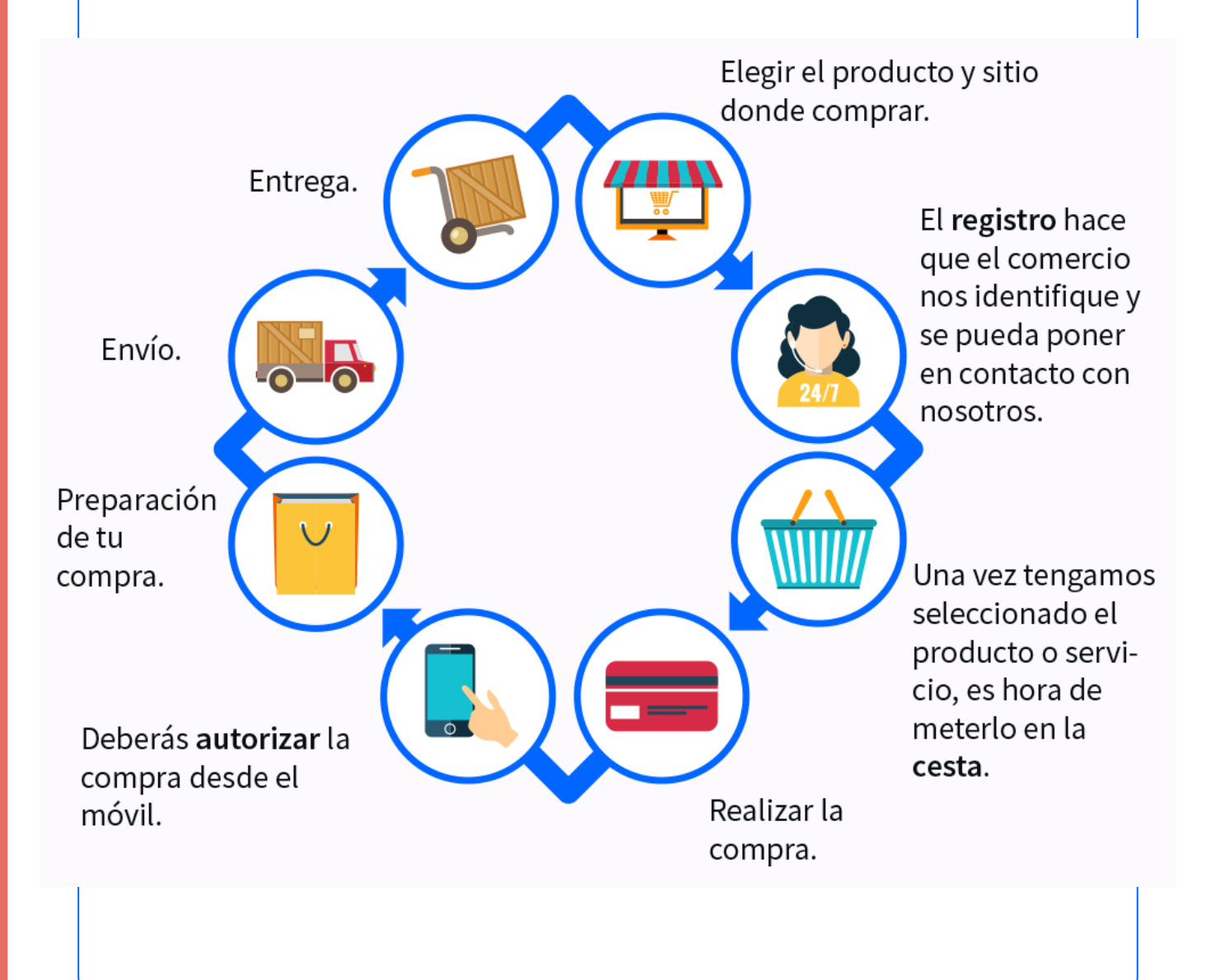

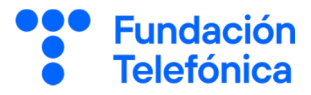

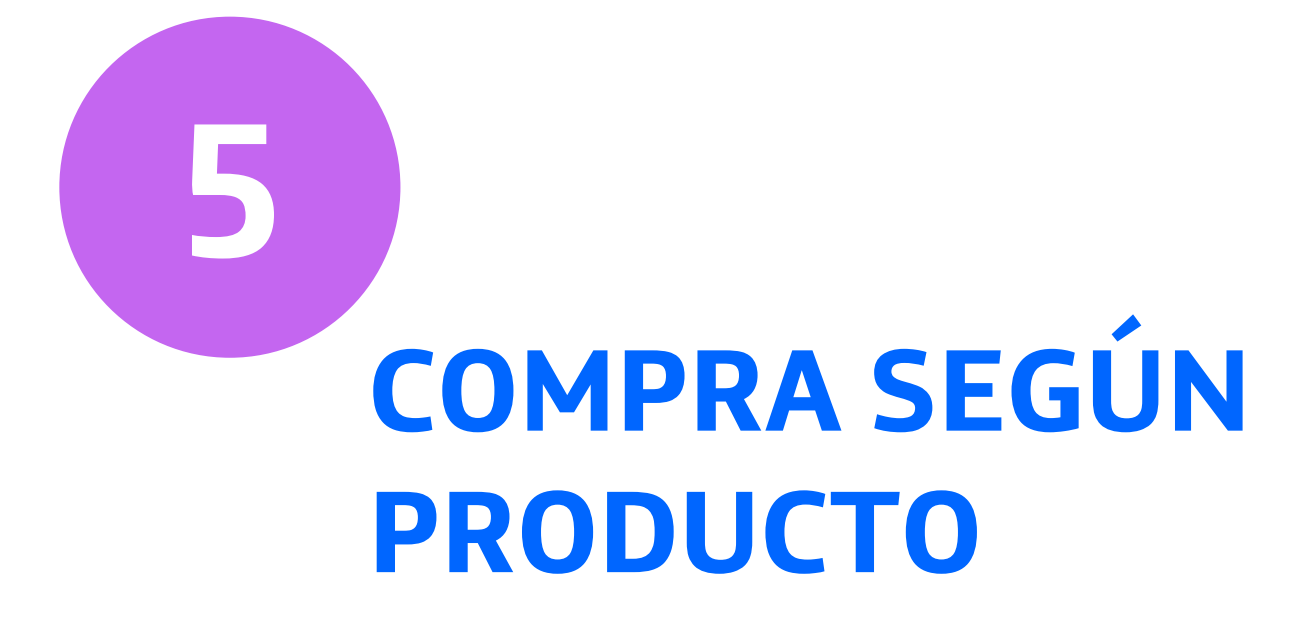

En internet no solo se compran productos físicos.

No es lo mismo adquirir una prenda de ropa que recibiremos en casa, que una entrada o billete, que llegará a nuestro correo electrónico, o la contratación de un servicio *streaming*.

#### *Streaming* Contenidos audiovisuales grabados o en directo,

que se pueden disfrutar desde un dispositivo conectado a internet (*podcasts*, series, música…).

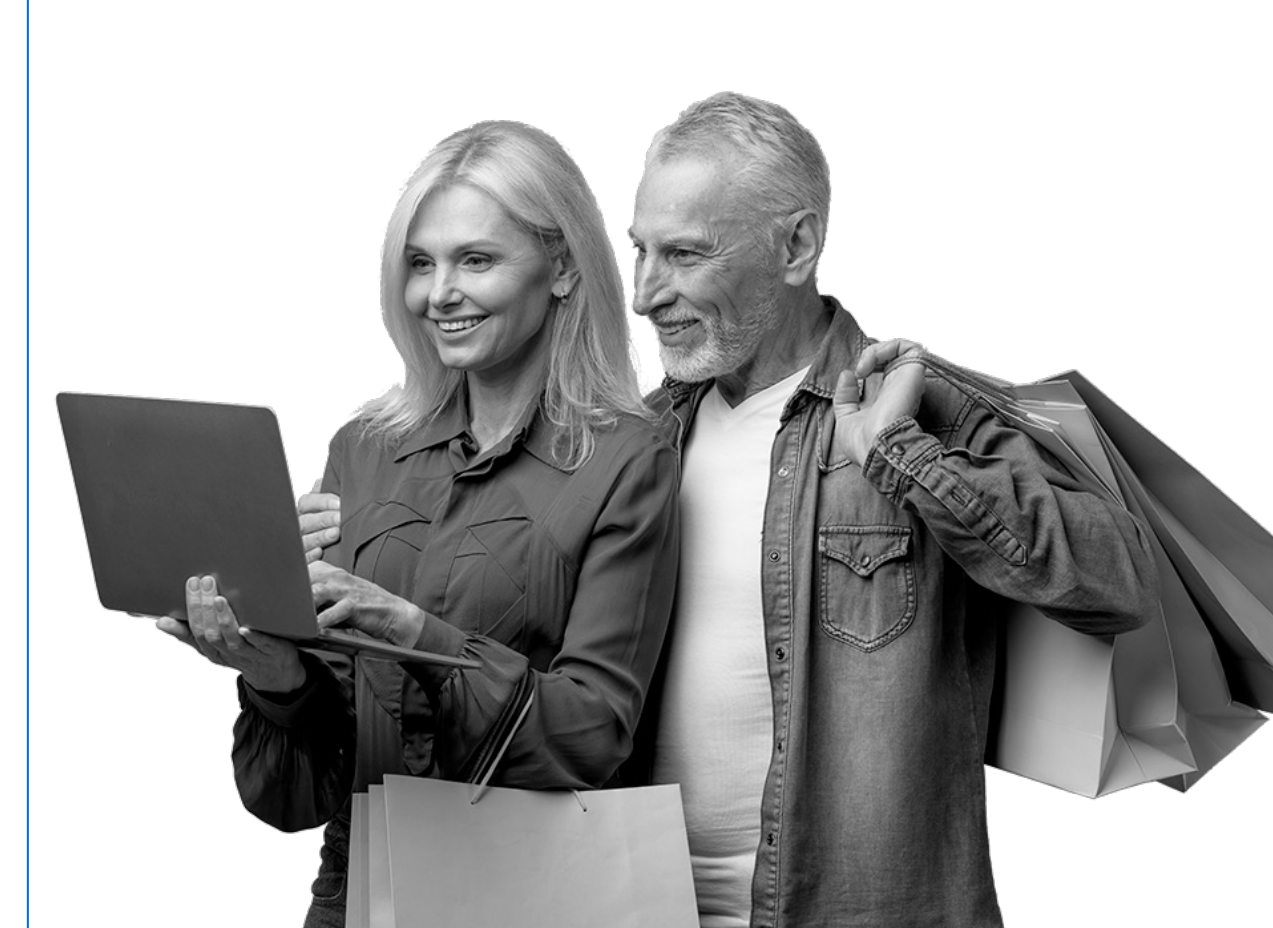

**Fundación Telefónica** 

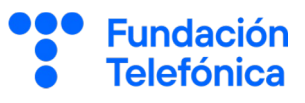

# **5.1. Supermercado, complementos, hogar… ¿Cómo hacerlo ?**

- Regístrate en el comercio online.
- Busca y selecciona los productos.
- Añádelos a la cesta de compra.
- Comprueba que todo está correcto.
- Completa, si todavía no lo has hecho, los datos para recibir tu compra.
- Paga (incluye los datos de la tarjeta y autoriza el pago en la aplicación del banco)
- Se te comunicará el fin de la operación, con la recepción de un correo electrónico con los datos de la compra.
- Recibe el producto en el plazo establecido por el comercio, en la dirección indicada.

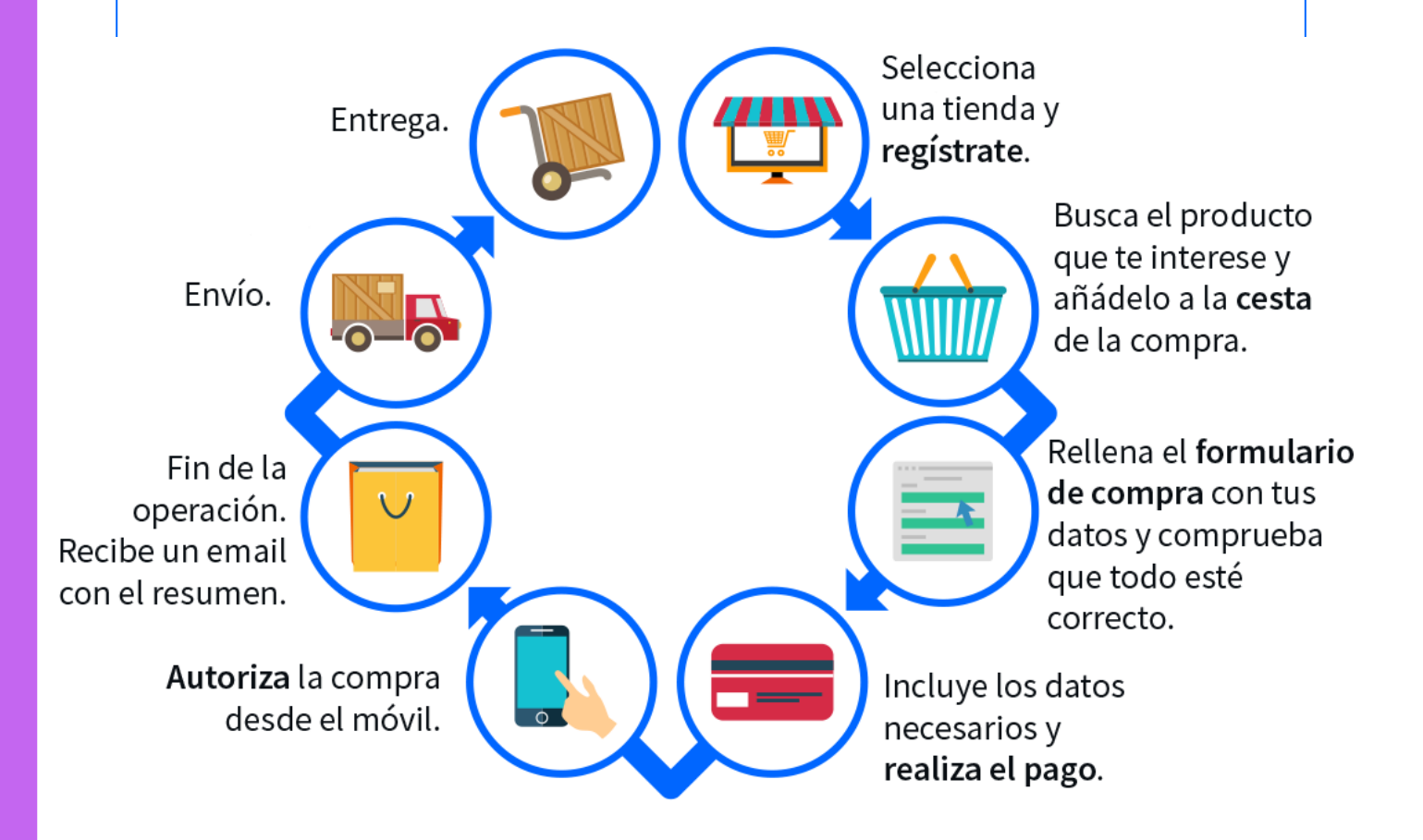

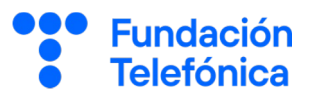

# **5.2. Entradas para cines, conciertos, museos…**

#### **¿Cómo hacerlo ?**

- Accede a la web del cine, museo, teatro...
- Regístrate (a veces te deja comprar como invitado).
- Busca el espectáculo o sitio que quieres visitar.
- Escoge día y hora, según ofrezca la web.
- Selecciona las butacas.
- Procede a realizar la compra: introduce los datos (nombre, email...) y paga.
- Recibirás un QR y/o un pdf en el correo electrónico que has facilitado.

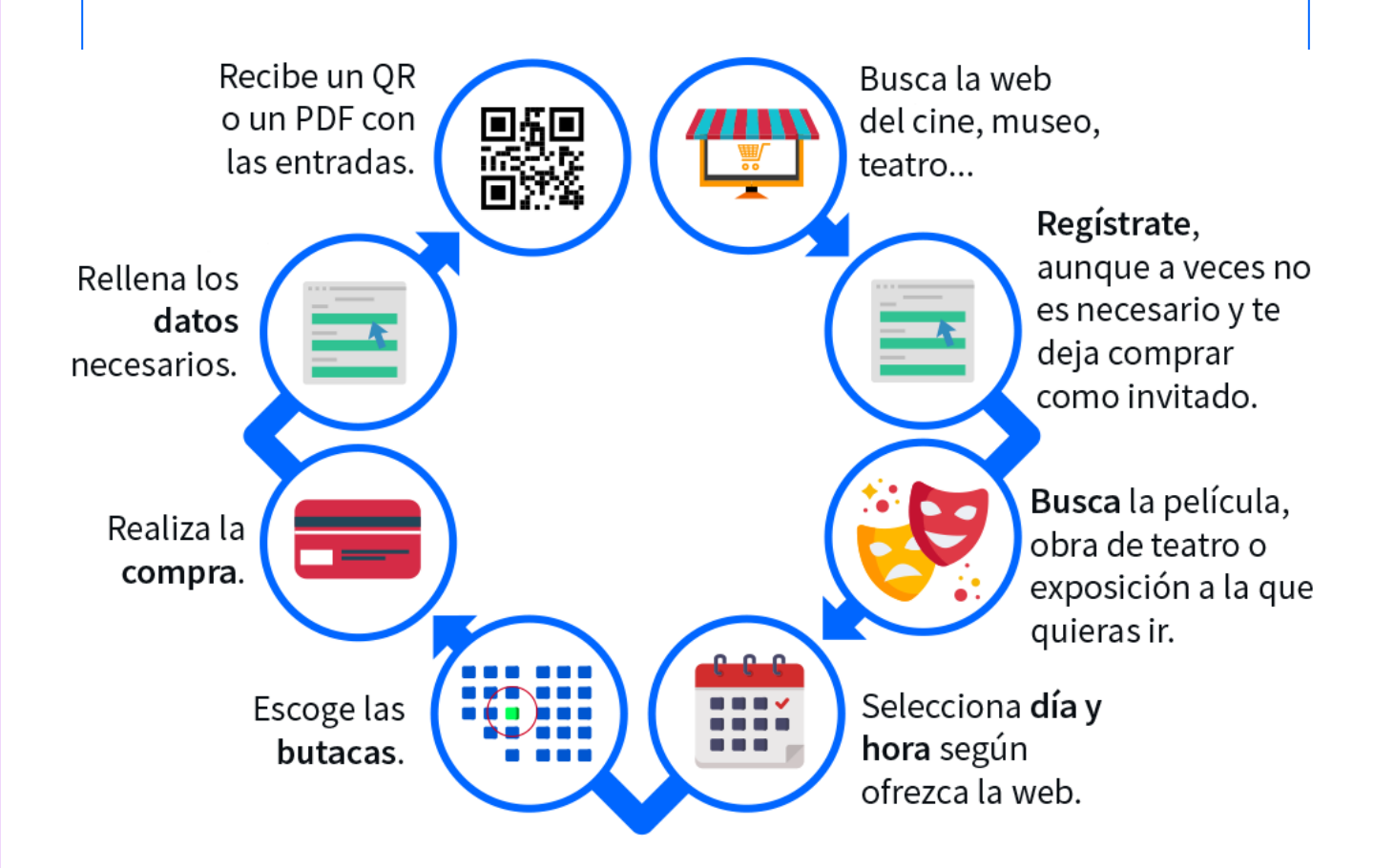

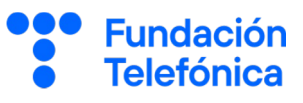

# **5.3. Viajes**

Como has ido viendo, comprar por internet permite también comparar precios y tarifas para poder ahorrar algo de dinero.

Viajar es uno de los casos en que las herramientas de **comparadores** son muy útiles, ya que te mostrarán vuelos o viajes en tren según horas, compañías, directos o no… [Skyscanner](https://skyscanner.es/) o [Trainline](https://www.thetrainline.com/es) son buenos ejemplos, y [Trivago](https://trivago.es/) para alojamientos.

# **¿Cómo hacerlo ?**

Si te animas con los comparadores, te **recomendamos** que una vez hayas decidido compañía y viaje, procedas a comprar desde la web oficial de la compañía elegida.

- Busca la web de la compañía con la que quieras viajar o el hotel al que quieras ir.
- Regístrate (correo electrónico y contraseña).
- Selecciona destino y fecha, y pulsa en buscar.
- La compañía/grupo hotelero te mostrará los resultados de los que disponga, entre los cuales tendrás que seleccionar lo que más te convenga.
- Pulsa en "seleccionar" o "comprar" ….
- Procede al pago.
- Recibirás tu billete en el correo electrónico (QR, pdf, descargable).

Si la compañía dispone de aplicación, también tendrás el billete en ella. Para ello, deberás tenerla descargada en el móvil y estar registrado o registrada.

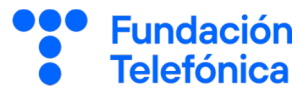

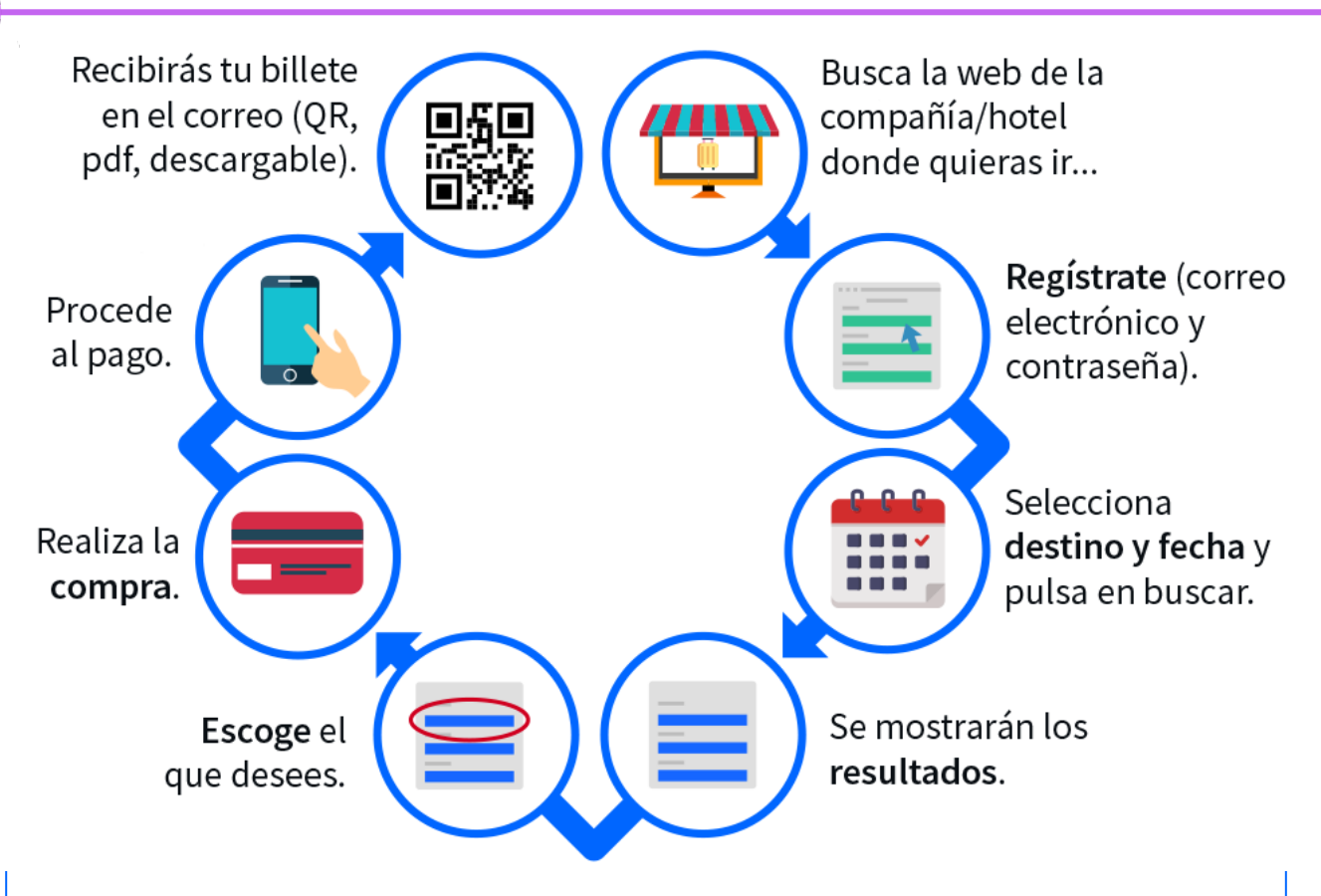

# **5.4. Contratación de servicios**

En internet puedes consultar los servicios y/o tarifas que te ofrecen compañías de luz, gas, televisión… Suelen tener un apartado de preguntas frecuentes donde resolver las dudas más comunes.

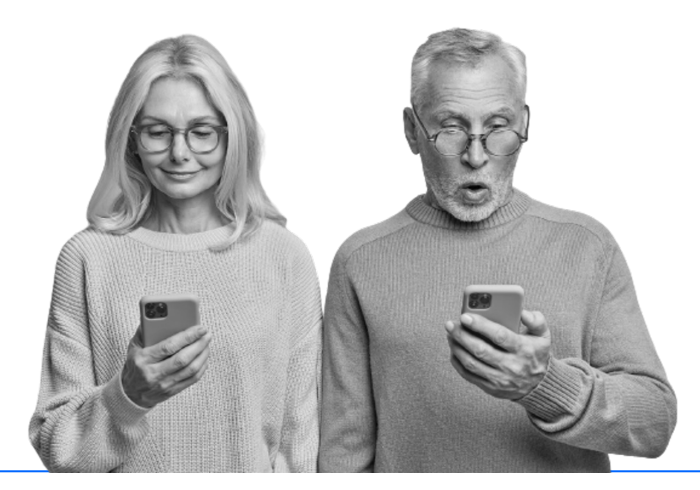

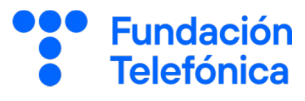

#### **¿Cómo hacerlo ?**

- Busca y entra en la página web de la compañía que ofrece el servicio que necesitas.
- Consulta el servicio que quieres contratar.
- Pulsa en "contratar", "seguir con la contratación", "lo quiero"…
- Introduce los datos que te solicitan.

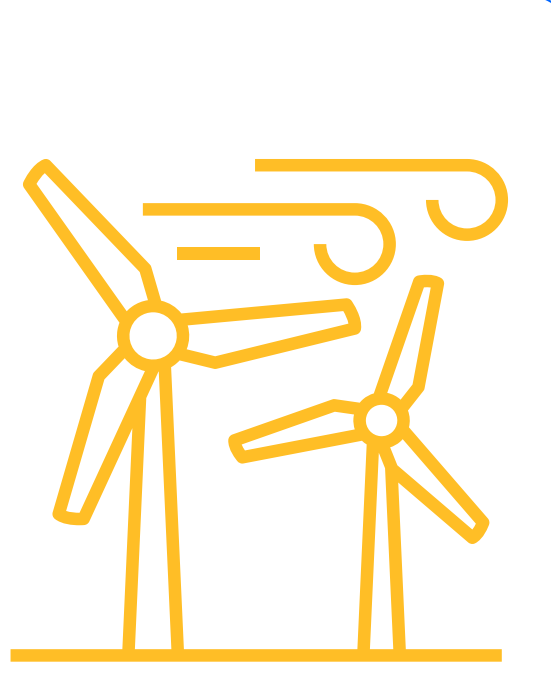

• El resultado será disponer de ese servicio.

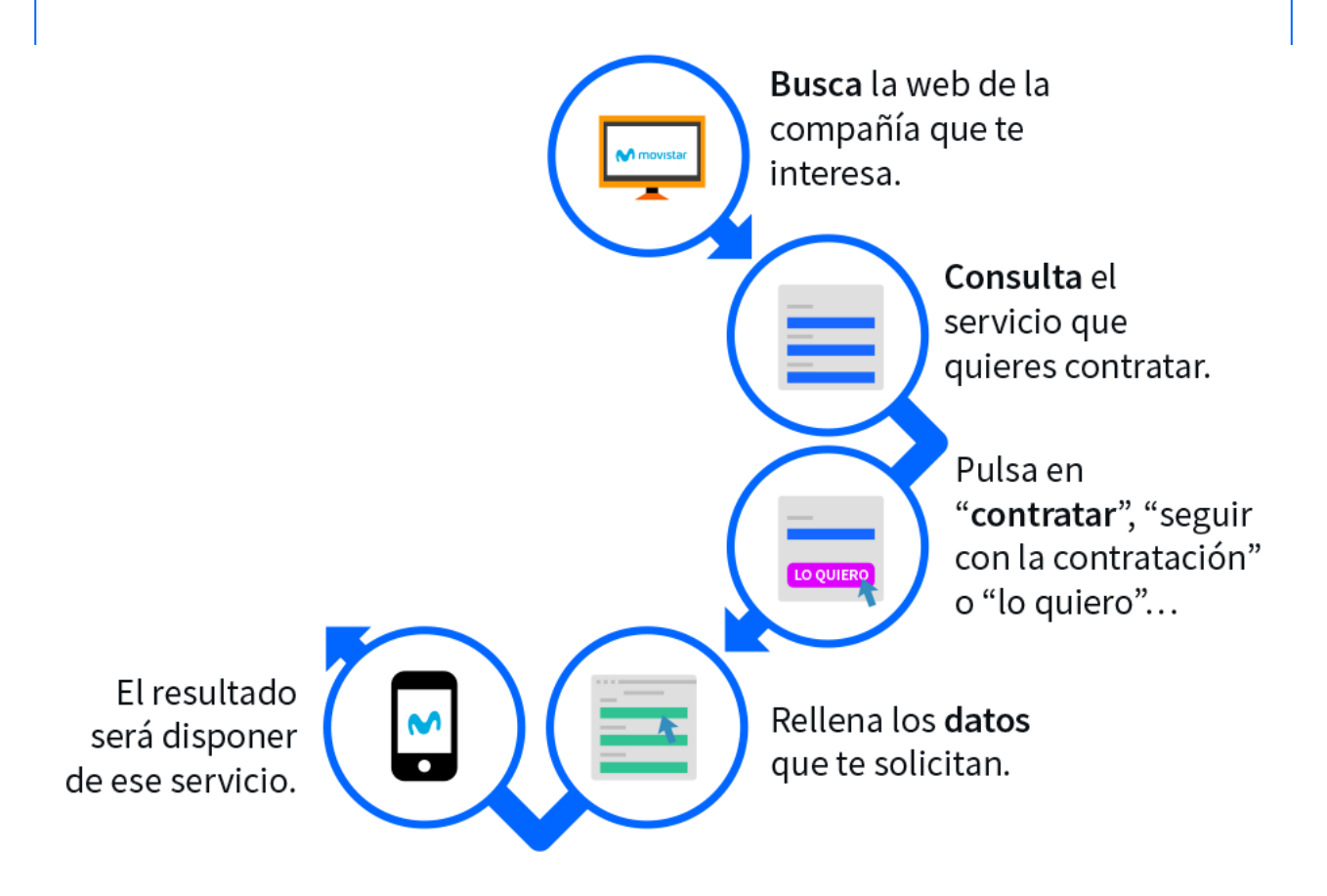

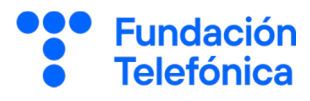

# **¡Gracias!**

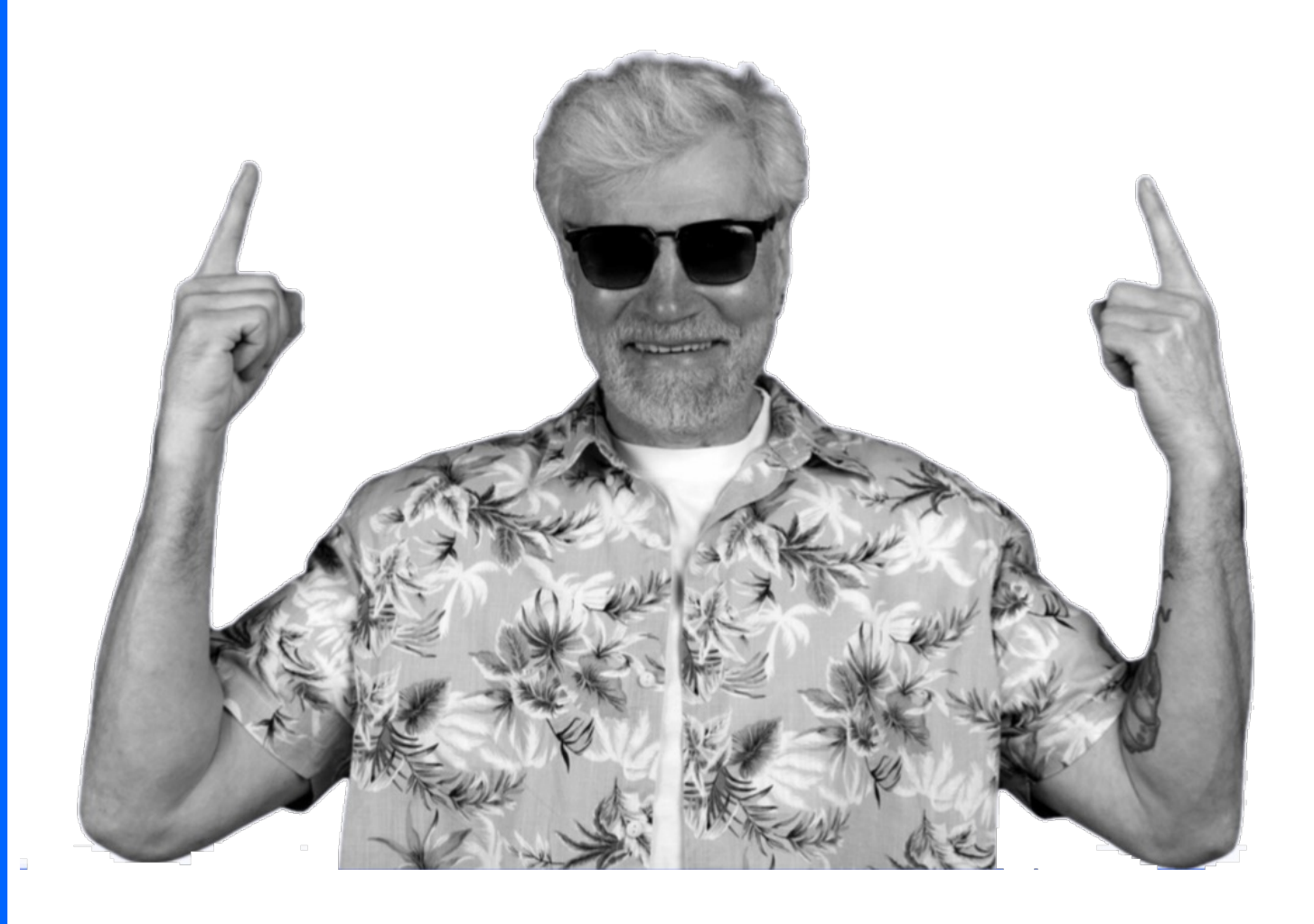

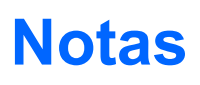

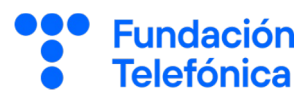

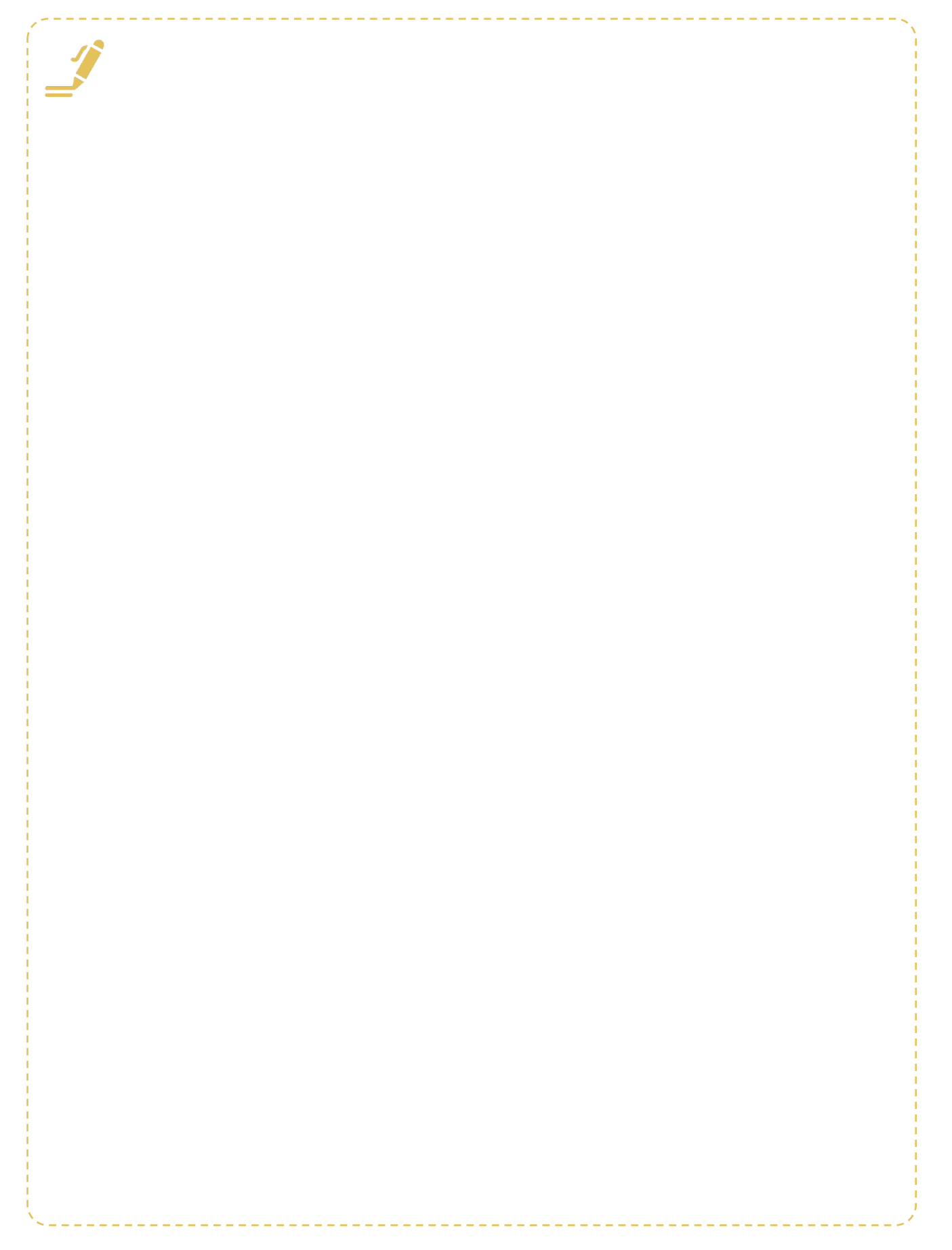

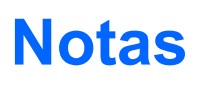

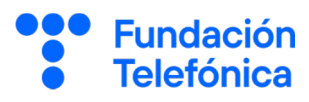

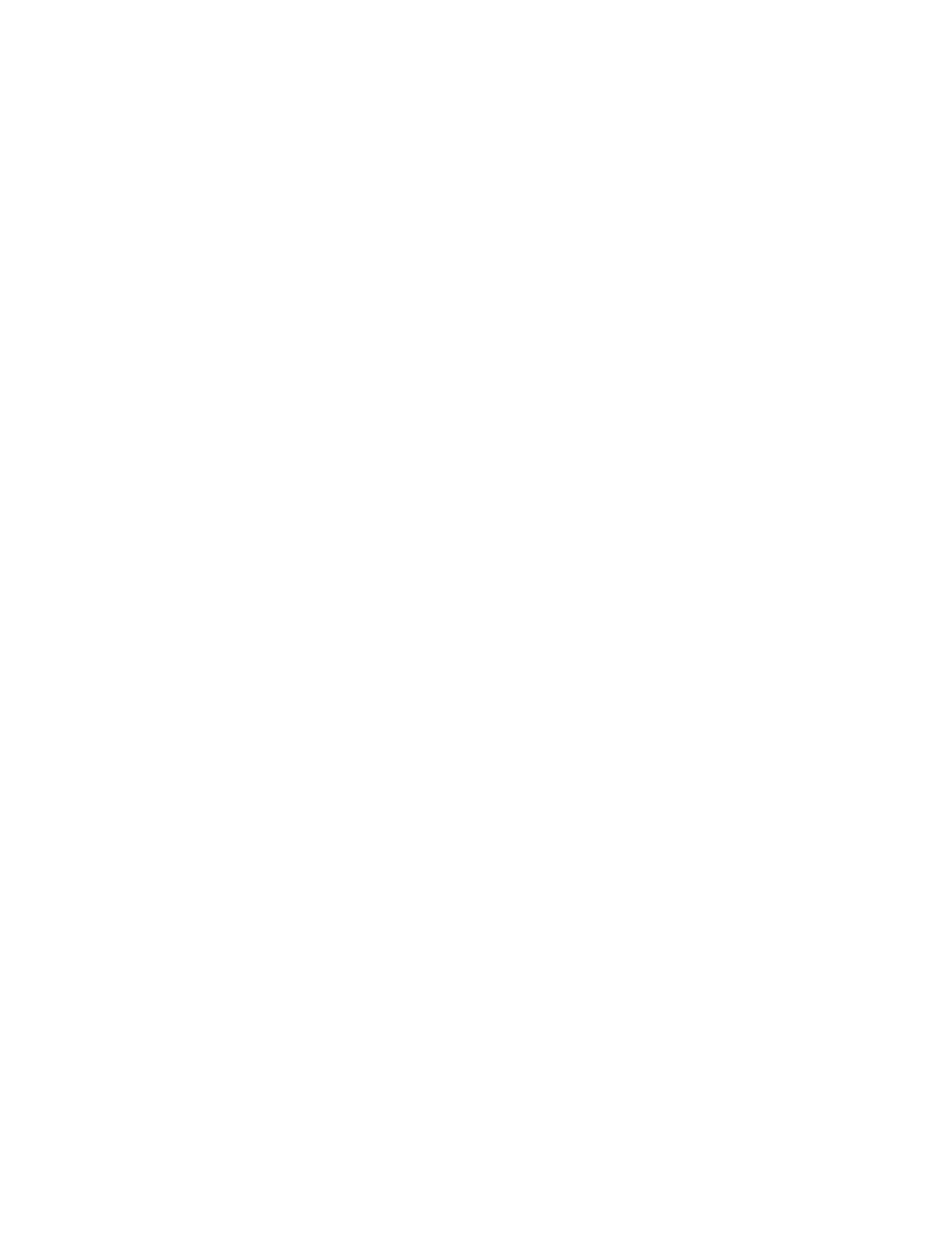

# **Créditos**

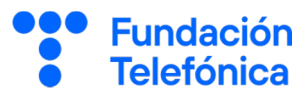

Autoría: Estefanía de Régil Imagénes: Freepik y Flaticon

Este contenido formativo puede incluir imágenes de marcas de terceros y capturas de pantalla de aplicaciones con fines exclusivamente educativos. Dichos elementos se muestran únicamente con el propósito de ilustrar conceptos y no implican afiliación, respaldo o asociación con los titulares de las marcas o desarrolladores de las aplicaciones mencionadas.Todas las marcas comerciales y derechos de autor pertenecen a sus respectivos propietarios. No existe ninguna relación comercial, de patrocinio o de asociación con dichos titulares, a menos que se especifique expresamente.

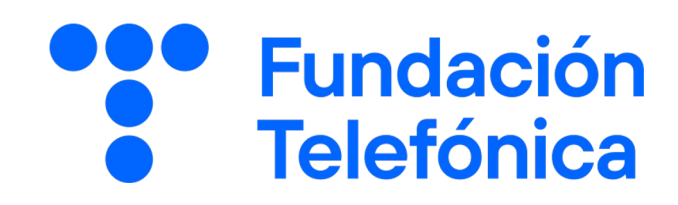